# Programme of Study Timetable Viewer

Guide to Accessing and Using the JCU POS Timetable Viewer

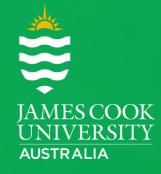

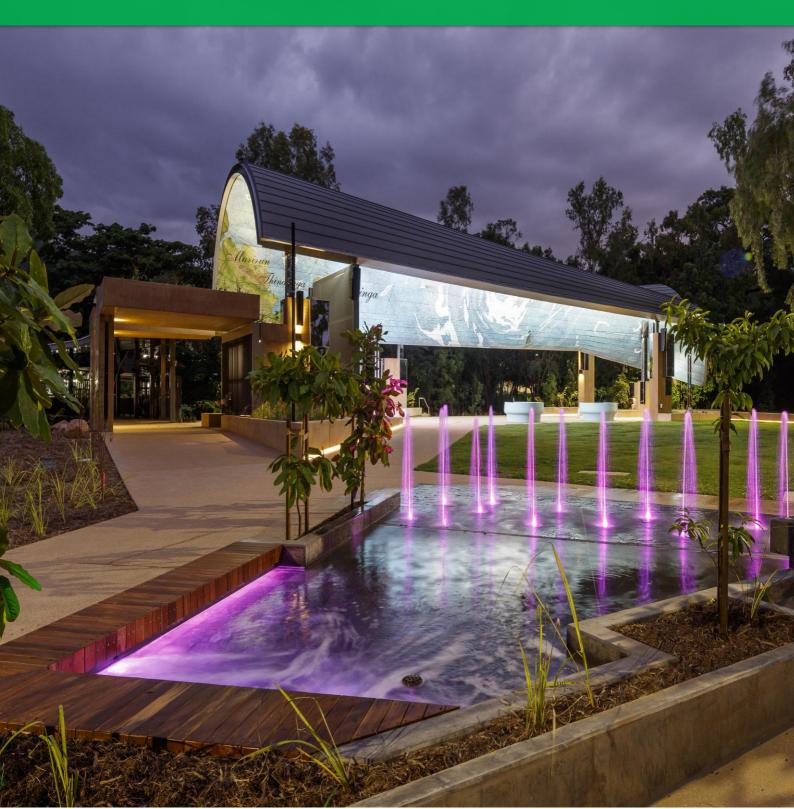

## Table of Contents

| How to View a Programme of Study using the JCU POS Timetable Viewer | 3 |
|---------------------------------------------------------------------|---|
| Accessing the JCU POS Timetable Viewer                              | 3 |
| Viewing Programme's of Study (POS) in the JCU POS Timetable Viewer  | 3 |
| Review Checklist                                                    | 5 |
| Process for Making or Requesting Changes to the Draft Timetable     | 6 |
| Browser/Viewing Issues                                              | 6 |
| Further Assistance                                                  | 6 |
| Document Change Control                                             | 6 |

### How to View a Programme of Study using the JCU POS Timetable Viewer

Accessing the JCU POS Timetable Viewer

- 1. Click on the link below: Weblink: https://secure.jcu.edu.au/staffonline/timetable/pos/index.cfm?fuseaction=posviewer
- 2. Login if prompted using your JCU user name and password.

| Central Authentication Se                                                                                   | ervice                                                                                                    | JAMES COOK<br>UNIVERSITY<br>AUSTRALIA |
|----------------------------------------------------------------------------------------------------|----------------------------------------------------------------------------------------------------|---------------------------------------|
| Enter your Login ID and Password Login ID: Password: Wan me before logging me into other sites. LOGIN clear | As a security precaution and to log out of all<br>applications, please Exit your web browser when<br>you have finished accessing services that require<br>authentication. |                                       |

If you're experiencing any browser/viewing issues click here.

#### Viewing Programme's of Study (POS) in the JCU POS Timetable Viewer

1. Click on the first drop-down menu below the heading "JCU POS Timetable Viewer" and select the relevant year.

| Your Information                | JCU POS Timetable Viewer                                                                         |  |  |  |  |
|---------------------------------|--------------------------------------------------------------------------------------------------|--|--|--|--|
| V.E.R.S                         |                                                                                                  |  |  |  |  |
| Reports                         | 2020 V jere in the format Courte-Code_ Majimitor Courte-Code if none_ Location, Year_StudyPeriod |  |  |  |  |
| ▶ Charts                        | 100230_100230_CNS_1_SP1 - Tertiary Access Course                                                 |  |  |  |  |
| ▶ ChemWatch                     | BR1224_CNS_L_SP1 - CORE                                                                          |  |  |  |  |
| Student Statistics              | BR1244_CNS_L_SP1 - CORE                                                                          |  |  |  |  |
| ▶ Academic Staff<br>Information | BR1114_CNS_I_SP1 - CORE<br>BR1111_CNS_M_SP1 - CORE                                               |  |  |  |  |
| ▶ Financial & HR<br>Information |                                                                                                  |  |  |  |  |
| Organisational Roles            | s ShowPOS                                                                                        |  |  |  |  |
| Organisational<br>Structure     | >         today         Semester 1 2020         Semester 2 2020                                  |  |  |  |  |

2. Then click the second drop-down menu and select your desired Programme of Study from the list.

| Your Information               | JCU POS Timetable Viewer                                                                                                    |  |  |  |
|--------------------------------|----------------------------------------------------------------------------------------------------|--|--|--|
| V.E.R.S                        |                                                                                                    |  |  |  |
| Reports                        | 2020 -                                                                                                    |  |  |  |
| ▶ Charts                       | 103110_BIT-IOT-MIN_CNS_1_SP1 - 103110 BIT Internet of Things                                                                                                    |  |  |  |
| ▶ ChemWatch                    | 103110_BIT-EDC-MIN_CNS_1_TP2 - Bachelor of Information Technology-Education Curriculum Minor                                                                         |  |  |  |
| Student Statistics             | 103110_BIT-EDC-MIN_CNS_2_SP1 - 103110 BIT Education Curriculum Minor                                                                                                 |  |  |  |
|                                | 103110_BIT-EDC-MIN_CNS_2_TP2 - Bachelor of Information Technology-Education Curriculum Minor                                                                         |  |  |  |
| Academic Staff     Information | 103110_BIT-EDC-MIN_CNS_3_SP1 - 103110 BIT Education Curriculum Minor                                                                                                 |  |  |  |
|                                | 103110_BIT-EDC-MIN_CNS_3_TP2 - Bachelor of Information Technology-Education Curriculum Minor                                                                         |  |  |  |
| Financial & HR<br>Information  | 103110_BIT-EDC-MIN_TSV_1_SP1 - 103110 BIT Education Curriculum Minor                                                                                                 |  |  |  |
| Information                    | 103110_BIT-EDC-MIN_TSV_1_TP2 - Bachelor of Information Technology-Education Curriculum Minor<br>103110 BIT-EDC-MIN TSV 2 SP1 - 103110 BIT Education Curriculum Minor |  |  |  |
| Organisational Roles           | 103110 BTr-EDC-MIN SV 2 TP2 - Bachelor of Information Technology-Education Curriculum Minor                                                                          |  |  |  |
| Organisational                 | 103110 BT-EDC-MIN SV 3 SP1 - 103110 BT Education Controlum Minor                                                                                                    |  |  |  |
| Structure                      | 103110 BIT-EDC-MIN TSV 3 TP2 - Bachelor of Information Technology-Education Curriculum Minor                                                                         |  |  |  |
| ▶ 2014 Restructure             | 103110 BIT-GSO-MIN TSV 2 SP1 - 103110 BIT TES-GSO-MIN                                                                                                    |  |  |  |
| Library Information            | 103110 BIT-GSO-MIN TSV 3 SP1 - 103110 BIT TES-GSO-MIN                                                                                                    |  |  |  |
| -                              | 103110 BIT-IOT-MIN CNS 1 SP1 - 103110 BIT Internet of Things                                                                                                    |  |  |  |
| Computing<br>Information       | 103110 BIT-IOT-MIN CNS 1 TP2 - Bachelor of Information Technology-Internet of Things Minor                                                                           |  |  |  |
| mormation                      | 103110_BIT-IOT-MIN_CNS_2_SP1 - 103110 BIT Internet of Things                                                                                                    |  |  |  |
|                                | 103110_BIT-IOT-MIN_CNS_2_TP2 - Bachelor of Information Technology-Internet of Things Minor                                                                           |  |  |  |
|                                | 103110_BIT-IOT-MIN_CNS_3_SP1 - 103110 BIT Internet of Things                                                                                                    |  |  |  |
|                                | 103110_BIT-IOT-MIN_CNS_3_TP2 - Bachelor of Information Technology-Internet of Things Minor                                                                           |  |  |  |
|                                | 103110_BIT-IOT-MIN_TSV_1_SP1 - 103110 BIT Internet of Things                                                                                                    |  |  |  |

3. The list of subjects relating to this POS will now be displayed, tick all subjects for your Programme of Study. *Note:* Subjects may not be automatically ticked. If any are not selected, ensure you select all at this step. You can filter the POS by Subject, however it is recommended that all are selected.

| Your Information               | JCU POS Timetable Viewer                                                                                          |                  |  |  |  |  |
|--------------------------------|----------------------------------------------------------------------------------------------------|------------------|--|--|--|--|
| ▶ V.E.R.S                      |                                                                                                    |                  |  |  |  |  |
| Reports                        | 2020 V Programs of Study are in the format CourseCode_Lifejilin(or CourseCode if none)_Location_ Year_StudyPeriod |                  |  |  |  |  |
| ▶ Charts                       | 103110 BIT-IOT-MIN CNS 1 SP1 - 103110 BIT Internet of Things                                                      | ~                |  |  |  |  |
| ▶ ChemWatch                    | CH1020_CNS_I_SP1 - CORE                                                                                           |                  |  |  |  |  |
| ▶ Student Statistics           | MA1020_CNS_LSP1 - CORE                                                                                            |                  |  |  |  |  |
| Academic Staff     Information | CP1401_CNS_I_SP1 - CORE<br>CP1406_CNS_I_SP1 - CORE                                                                |                  |  |  |  |  |
| Financial & HR<br>Information  |                                                                                                    |                  |  |  |  |  |
| Organisational Roles           | ShowPOS                                                                                                    |                  |  |  |  |  |
| Organisational<br>Structure    | Image: Vertical state         Semester 1 2020         Semester 2 2020                                             | 15 – 19 Jun 2020 |  |  |  |  |

4. To update the Viewer and apply the selected POS and subjects, select 'ShowPOS'.

| Your Information               | JCU POS Timetable Viewer                                                                                         |  |  |  |  |
|--------------------------------|----------------------------------------------------------------------------------------------------|--|--|--|--|
| ▶ V.E.R.S                      |                                                                                                    |  |  |  |  |
| ▶ Reports                      | 2020 V<br>Programs of study are in the format CourseCode_Majikin(or CourseCode # none_ Location_Year_StudyPeriod |  |  |  |  |
| ▶ Charts                       | 103110_BIT-IOT-MIN_CNS_1_SP1 - 103110 BIT Internet of Things                                                     |  |  |  |  |
| ▶ ChemWatch                    | CH1020_CNS_I_SP1 - CORE                                                                                          |  |  |  |  |
| ▶ Student Statistics           | MA1020_CNS_L_SP1 - CORE                                                                                          |  |  |  |  |
| Academic Staff     Information | ☑ CP1401_CNS_I_SP1 - CORE<br>☑ CP1406_CNS_I_SP1 - CORE                                                           |  |  |  |  |
| Financial & HR<br>Information  |                                                                                                    |  |  |  |  |
| Organisational Roles           | ShowPOS                                                                                                    |  |  |  |  |
| Organisational<br>Structure    | >         today         Semester 1 2020         Semester 2 2020                                                  |  |  |  |  |
| > and a Destauration           |                                                                                                    |  |  |  |  |

5. Use the controls below the 'ShowPOS' button to navigate and view each week of your selected POS.

| Your Information               | JCU POS Timetable Viewer                                                                                            |  |  |  |  |  |
|--------------------------------|----------------------------------------------------------------------------------------------------|--|--|--|--|--|
| ▶ V.E.R.S                      |                                                                                                    |  |  |  |  |  |
| ▶ Reports                      | 1020 V<br>grams of study are in the format CourseCode, Majilin (or CourseCode if none), Location, Year, StudyPeriod |  |  |  |  |  |
| ▶ Charts                       | 103110_BIT-IOT-MIN_CNS_1_SP1 - 103110 BIT Internet of Things                                                        |  |  |  |  |  |
| ▶ ChemWatch                    | CH1020_CNS_I_SP1 - CORE                                                                                             |  |  |  |  |  |
| Student Statistics             | MA1020_CNS_I_SP1 - CORE                                                                                             |  |  |  |  |  |
| Academic Staff     Information |                                                                                                    |  |  |  |  |  |
| Financial & HR<br>Information  |                                                                                                    |  |  |  |  |  |
| Organisational Roles           | ShowPOS                                                                                                    |  |  |  |  |  |
| Organisational<br>Structure    | > today         Semester 1 2020         Semester 2 2020         15 – 19 Jun 2020                                    |  |  |  |  |  |

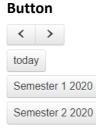

#### Function

|      | Function                           |
|------|------------------------------------|
|      | Will navigate week by week         |
|      | Will show today's date             |
| 2020 | Will display the first week of TP1 |
| 2020 | Will display the first week of TP2 |

6. Once you have navigated to the week you would like to view, the POS TT Viewer will display the timetable as shown in the image below.

| <       | > today Semester 1 2020 Semes                           | Semester 1 2020         Semester 2 2020         24 – 28 Feb 2020                                |                                                         |                                                                       | week                                                  |
|---------|---------------------------------------------------------|-------------------------------------------------------------------------------------------------|---------------------------------------------------------|-----------------------------------------------------------------------|-------------------------------------------------------|
|         | 24 / 02                                                 | 25 / 02                                                                                         | 26 / 02                                                 | 27 / 02                                                               | 28 / 02                                               |
| all-day |                                                         |                                                                                                 |                                                         |                                                                       |                                                       |
| 8am     |                                                         |                                                                                                 |                                                         |                                                                       |                                                       |
| 9am     |                                                         | MA1020_CNS_SP1_1_Lecture 2/1<br>Lecture 2<br>D003-054                                           |                                                         | CH1020_CNS_SP1_1_Lecture 2/1<br>Lecture 2<br>A003-002                 |                                                       |
| 10am    |                                                         | MA1020_CNS_SP1_1_Lecture 3/1<br>Lecture 3<br>D003-054                                           |                                                         |                                                                       |                                                       |
| 11am    |                                                         | MA1020_CNS_SP1_1_Tutorial 1/ MA1020_CNS_SP1_1_Tutorial<br>Tutorial 1 1/2<br>A001-018 Tutorial 1 |                                                         |                                                                       |                                                       |
|         | MA1020_CNS_SP1_1_Lecture 1/1<br>Lecture 1<br>A003-003   |                                                                                                 | MA1020_CNS_SP1_1_Tutorial 1/3<br>Tutorial 1<br>A004-003 | CH1020_CNS_SP1_1_Lecture 3/1<br>Lecture 3<br>A001-129                 |                                                       |
|         | MA1020_CNS_SP1_1_Workshop 1/1<br>Workshop 1<br>A003-003 |                                                                                                 | MA1020_CNS_SP1_1_Lecture 4/1<br>Lecture 4<br>A003-003   | CH1020_CNS_SP1_1_Guided Learning 1/1<br>Guided Learning 1<br>A001-129 |                                                       |
| 2pm     | CH1020_CNS_SP1_1_Lecture 1/1<br>Lecture 1<br>A004-002   | -                                                                                               |                                                         |                                                                       |                                                       |
| 3pm     |                                                         |                                                                                                 |                                                         |                                                                       | CP1406_CNS_SP1_1_Lecture 1/1<br>Lecture 1<br>E002-113 |
| 4pm     |                                                         |                                                                                                 |                                                         | CP1401_CNS_SP1_1_Lecture 1/1<br>Lecture 1<br>D003-054                 |                                                       |
| 5pm     |                                                         |                                                                                                 |                                                         |                                                                       |                                                       |
| 6pm     |                                                         |                                                                                                 |                                                         |                                                                       |                                                       |
| 7pm     |                                                         |                                                                                                 |                                                         |                                                                       |                                                       |
| 8pm     |                                                         |                                                                                                 |                                                         |                                                                       |                                                       |

7. Subjects/Activities that fall on the same day and at the same time will be condensed to fit within the column, hovering your mouse over an activity will pop up the activity, showing all details.

| <      | > today Semester 1 2020 Semester 2 2020                            |                                              | 24 – 28 Feb 2020    |                                                           |                              |
|--------|--------------------------------------------------------------------|----------------------------------------------|---------------------|-----------------------------------------------------------|------------------------------|
|        | 24 / 02                                                            | 25 / 02                                      | 26 / 02             | 27 / 02                                                   | 28 / 02                      |
| ll-day |                                                                    |                                              |                     |                                                           |                              |
| 8am    |                                                                    |                                              |                     |                                                           |                              |
| 9am    |                                                                    | MA1020 CNS SP1_1_Lecture 2/1                 |                     | CH1020_CNS_SP1_1_Lecture 2/1                              |                              |
| Sam    |                                                                    | Lecture 2<br>D003-054                        |                     | Lecture 2<br>A003-002                                     |                              |
| I0am   |                                                                    | MA1020_CNS_SP1_1_Lecture 3/1<br>Lecture 3    |                     |                                                           |                              |
| 11am   |                                                                    | D003.054<br>MA1020_CNS_SP1_1_Tutorial 1/1 al |                     |                                                           |                              |
|        |                                                                    | Tutorial 1<br>A001-018MA1020_CNS_SP1_1_Tu    | torial 1/1          |                                                           |                              |
| -pin   | MA1020_CNS_SP1_1_Lecture 1/1<br>Lecture 1<br>A003-003              | Tutorial 1 A001-018                          | 5 P1_1_Tutorial 1/3 | CH1020_CNS_SP1_1_Lecture 3/1<br>Lecture 3<br>A001-129     |                              |
| 1pm    | AUUS-UU3<br>MA102_CNS_SP1_1_Workshop 1/1<br>Workshop 1<br>A003-003 |                                              | \$ 21_1_Lecture 4/1 | CH1020_CNS_SP1_1_Guided Learning 1/1<br>Guided Learning 1 |                              |
|        | CH1020_CNS_SP1_1_Lecture 1/1<br>Lecture 1                          |                                              |                     | A001-129                                                  |                              |
|        | A004-002                                                           |                                              |                     |                                                           | CP1406_CNS_SP1_1_Lecture 1/1 |
| 3pm    |                                                                    |                                              |                     |                                                           | Lecture 1<br>E002-113        |
| 4pm    |                                                                    |                                              |                     | CP1401_CNS_SP1_1_Lecture 1/1<br>Lecture 1                 |                              |
| 5pm    |                                                                    |                                              |                     | D003-054                                                  |                              |
| Jpin   |                                                                    |                                              |                     |                                                           |                              |
| 6pm    |                                                                    |                                              |                     |                                                           |                              |
| 7pm    |                                                                    |                                              |                     |                                                           |                              |
|        |                                                                    |                                              |                     |                                                           |                              |
| 8pm    |                                                                    |                                              |                     |                                                           |                              |

### **Review Checklist**

When reviewing a selected POS, the following quality checks should be undertaken:

- $\checkmark$  Check weeks are correct if the subject is not offered for the full study period
- ✓ Check sequencing to ensure it meets teaching requirements
- ✓ Check Location allocated. Does it meet teaching requirements
- ✓ Check scheduled activities against staff timetables, paying attention to break periods and maximum teaching hours per day, late finish, early starts etc.
- ✓ Check public holidays
- ✓ Check all subjects and teaching activities have been scheduled

## Process for Making or Requesting Changes to the Draft Timetable

If you identify any **errors** or you wish to **request changes** to the Draft Timetable, all change requests need to be referred back to your College Timetable Representative who will log a Service Now timetable change request.

If the Draft Timetable contains **omissions or unscheduled activities** and the subjects do not appear in Service Now, College Timetable Representatives are to email these to the JCU Timetable Team (including how these activities should be timetabled) <u>timetable@jcu.edu.au</u>.

#### **Browser/Viewing Issues**

If you experience issues with your browser not showing a weekly timetable once a POS and its relevant subjects have been selected, you may need to reopen the link in another browser (e.g. Chrome or Firefox). If you're still experiencing issues with the JCU POS Timetable Viewer, please email the JCU Timetable Team at timetable@jcu.edu.au.

#### **Further Assistance**

If you have any further questions or feedback regarding the JCU POS Timetable Viewer Tool, please email the JCU Timetable Team at <u>timetable@jcu.edu.au</u>.

### **Document Change Control**

This is a 'controlled' Document. The document history is:

| Issue     | Date         | Amended By     | Authorised | Release Date |
|-----------|--------------|----------------|------------|--------------|
| Version 1 | 10 May 2019  | Rowan Caldwell |            | 10 May 2019  |
| Version 2 | 18 June 2020 | Callan Aiken   |            | 18 June 2020 |